brother

### HL-L9310CDW

# **Quick Setup Guide**

Read the Product Safety Guide first, then read this Quick Setup Guide for the correct installation procedure.

The latest manuals are available at the Brother Solutions 0 Center: solutions.brother.com/manuals

D00FI C001-00 USA/CAN Version 0

## Unpack the machine and check the components

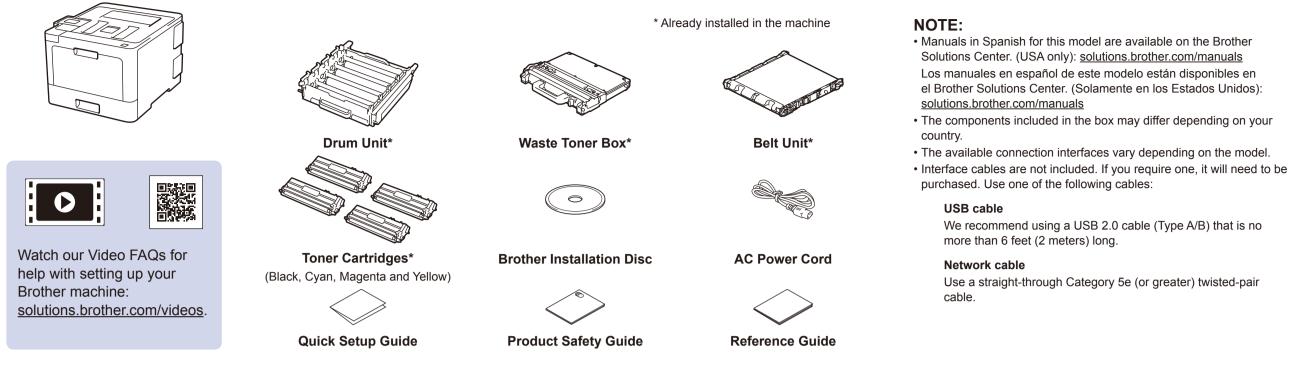

## Remove the packing materials and install the drum unit and toner cartridge assembly

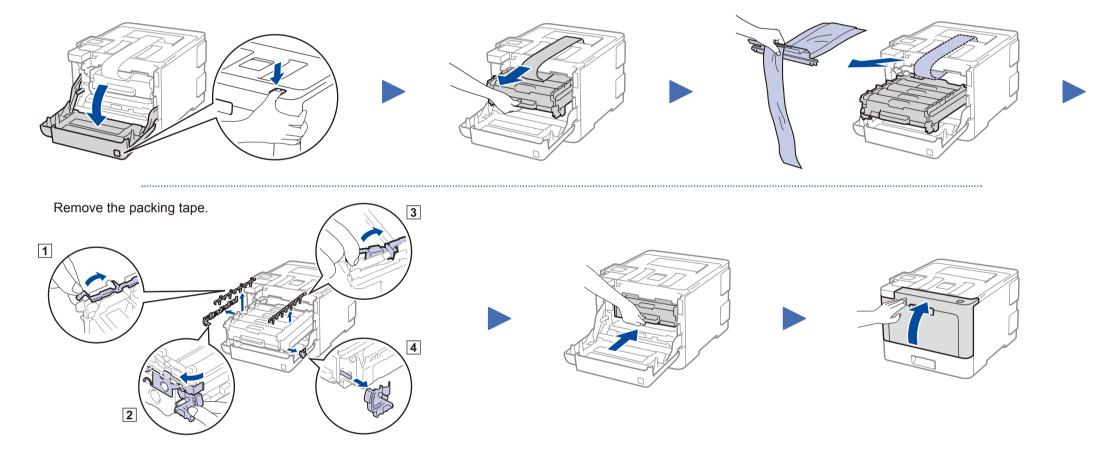

## Load paper in the paper tray

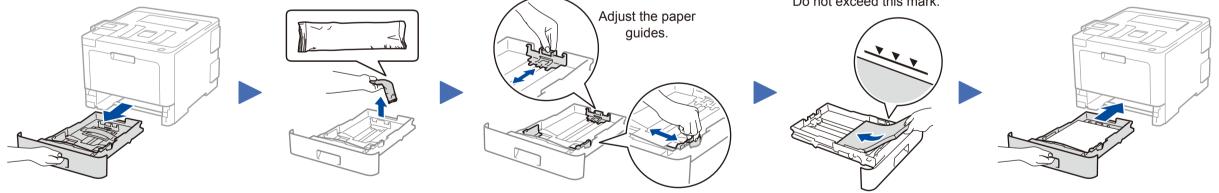

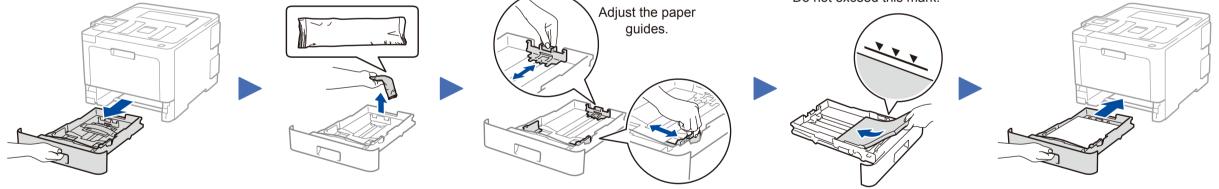

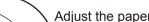

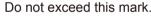

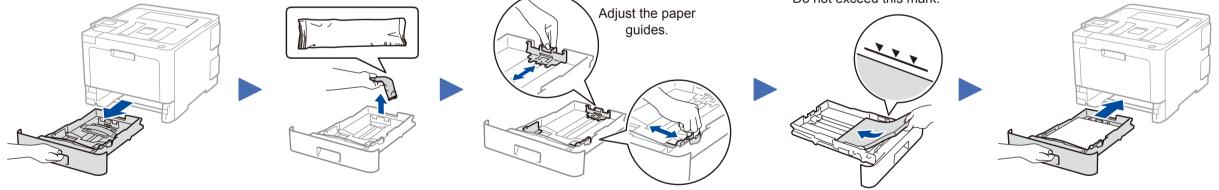

Connect the power cord and turn the machine on

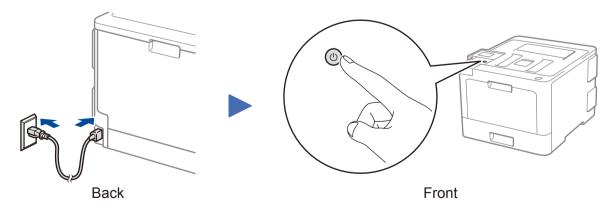

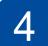

## Select your language (if needed)

1. On the machine's Touchscreen, press

[Settings] > [All Settings] > [Initial Setup] > [Local Language].

- 2. Press your language.
- 3. Press .

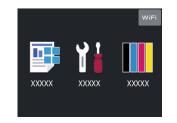

## 5 Select a device to connect to your machine

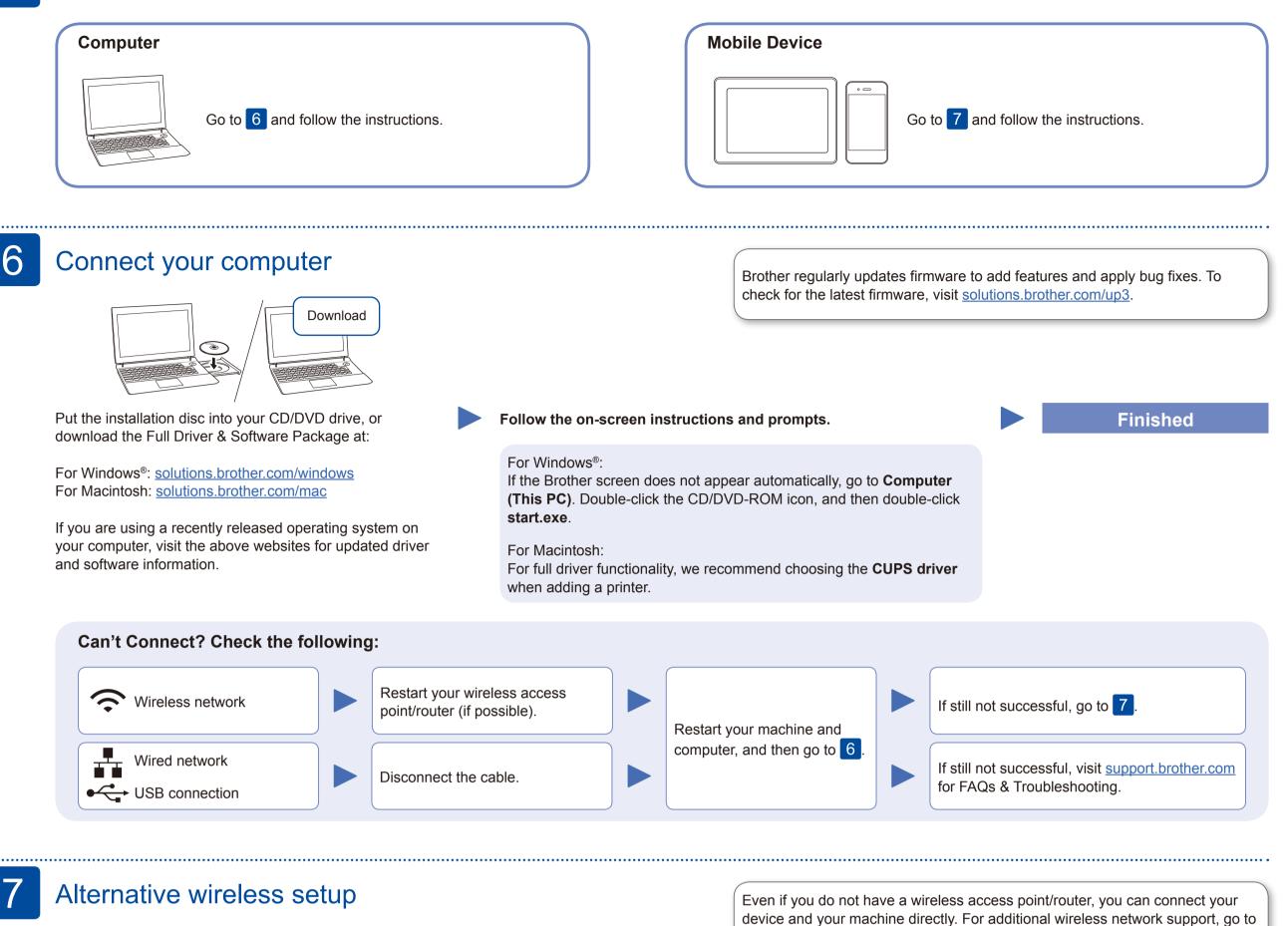

Find your SSID (Network Name) and Network Key (Password) on your wireless access point/ router and write them in the table provided below.

| SSID (Network Name)    | Press |
|------------------------|-------|
| Network Key (Password) | [Yes] |

ess Wifi > [Setup Wizard] > es].

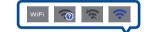

Select the SSID (Network Name) for your access point/router and enter the Network Key (Password).

solutions.brother.com/wireless-support.

#### **For Computer**

Go to 6 to install software.

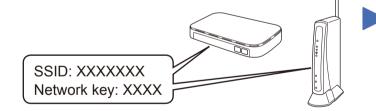

If you cannot find this information, ask your network administrator or wireless access point/router manufacturer.

.

When the wireless setup is successful, the Touchscreen displays [Connected].

If setup is not successful, restart your Brother machine and your wireless access point/router, and repeat 7.

### For Mobile Device

Go to 8 to install apps.

## Print using your mobile device

Your mobile device must be connected to the same wireless network as your Brother machine.

Brother SupportCenter is a mobile app that provides the latest support information for your Brother product. Visit the App Store or Google Play™ to download.

AirPrint is available for Apple device users. You do not need to download any software to use AirPrint. For more information, see the *Online User's Guide*.

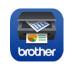

Download and install our free application Brother iPrint&Scan

from a mobile application store, such as the App Store, Google Play<sup>™</sup> or Microsoft<sup>®</sup> Store using your mobile device.

### Optional apps

You can print from your mobile device using various apps. (USA only) For more information on apps, visit <u>www.brother-usa.com/connect</u>. For instructions, see the *Online User's Guide*.

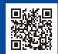

8